## **Active Router Port Forward Assignment**

About: You will be utilizing the port forward capabilities of your router to push packets to your private network.

Requirements: You should have internet access to your host and VMs, and the router must be properly configured.

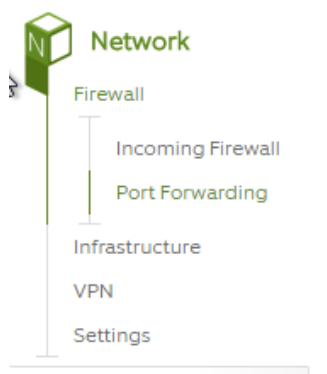

## On the Router:

- On the right hand side, click on "Network" and then "Port Forwarding" to access this feature.
- Click the arrow next to "Add" and click on the appropriate option for the following

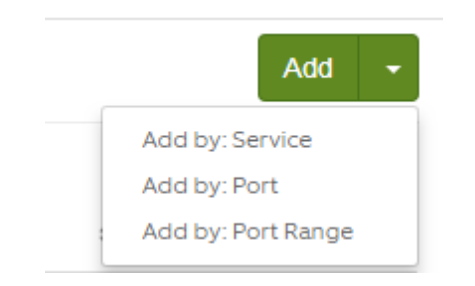

You will then do the following:

- 1.Forward FTP packets at port 20-21 both, TCP and UDP to your Client.
- 2.Forward Remote Desktop packets at port 3389, both TCP and UDP to your Server.
- 3.Forward Telnet packets at port 23 on TCP to your client.
- 4.Forward Remote Desktop packets at port 3388, both TCP and UDP to port 3389 to your client.
- 5.Open Firewall Port 1194 on UDP for OpenVPN